### *Setup Scheduled Payments*

- **Setup Scheduled Payments** will walk users through setting up a scheduled payment based on a frequency of choice.
- If there are no properties or payment methods established for the profile, users can add them by clicking on the links shown below.

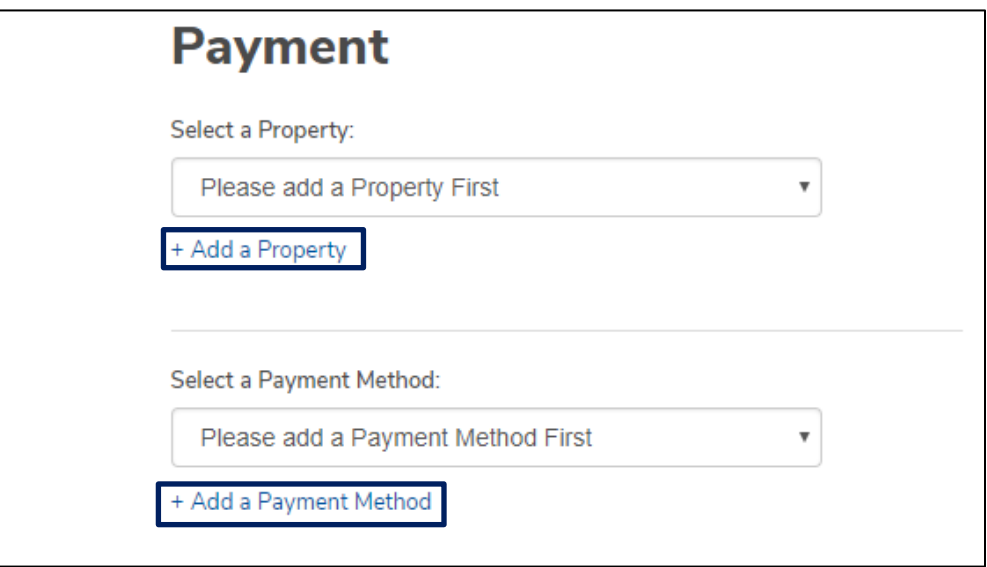

- The payment type will automatically default to the **Scheduled Payment** tab, however, users may toggle between **Scheduled Payment** and **One Time Payment.** Users can make a scheduled payment on a monthly, quarterly, semi-annual or annual basis.
- The **End Date** defaults to *No End Date*, however, users have the ability to establish an end date.

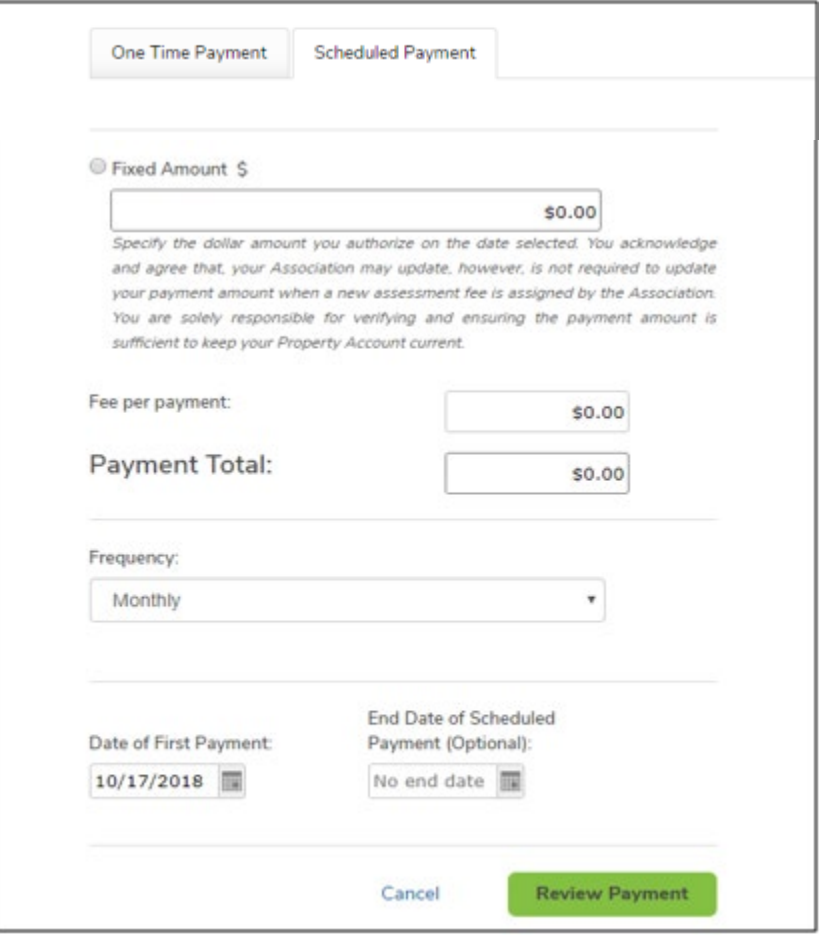

• Once the payment is reviewed and confirmed, it will be presented under **Scheduled Payments** on the **User Dashboard.**

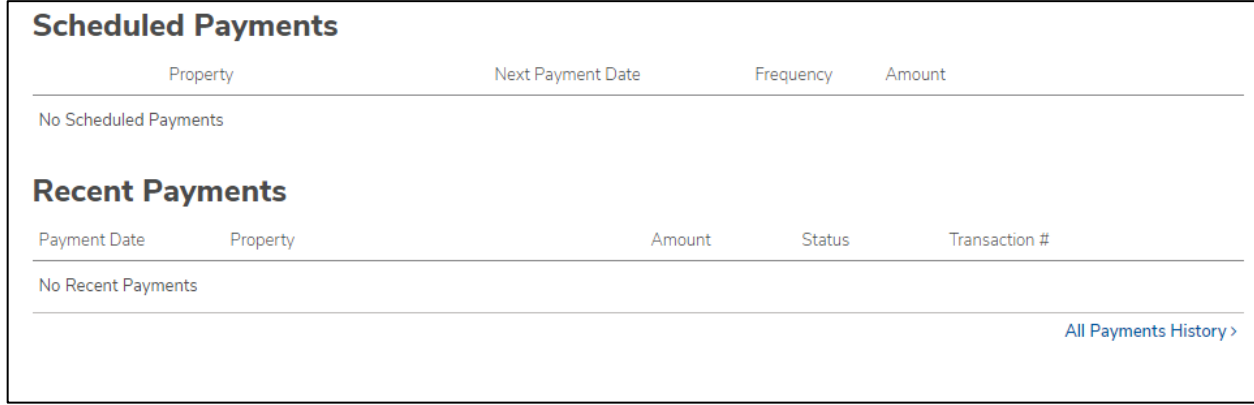

# *Make a Payment*

Selecting *Make Payment* from the **User Dashboard** allows a setup of a one-time payment or scheduled payment. By default, the payment type will be set to one-time.

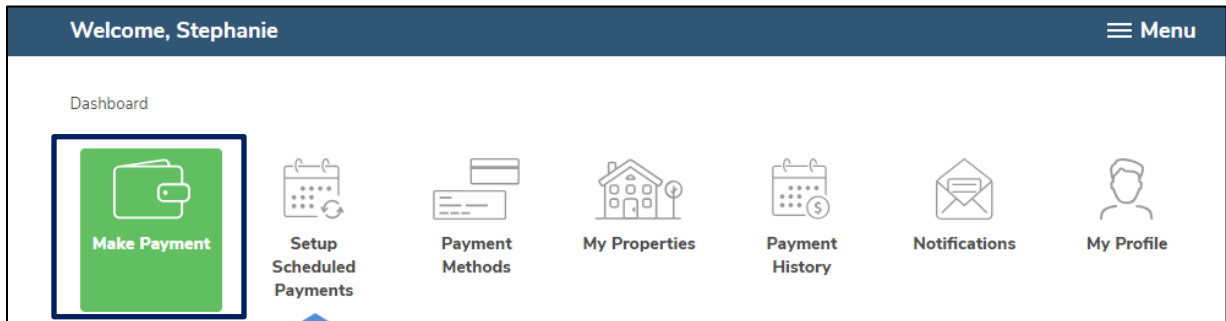

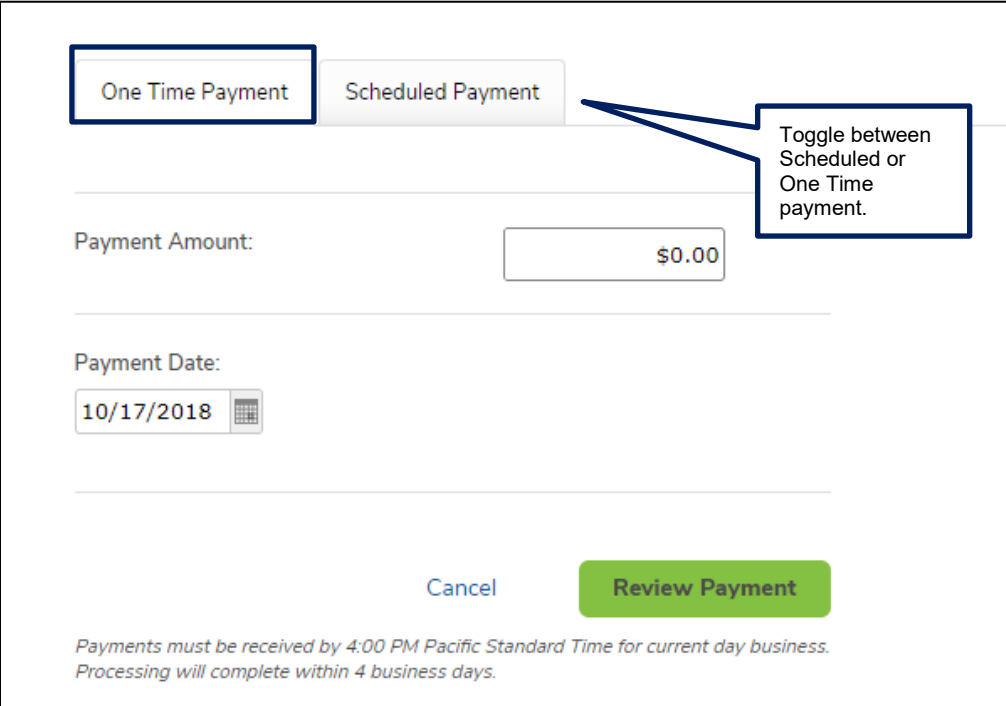

### *Cancel a Payment*

Users can cancel a payment from the **User Dashboard** if the payment has not yet been pulled for processing and reflects a 'Pending' status.

• If the cancel option is not available, the payment has already begun processing and cannot be canceled.

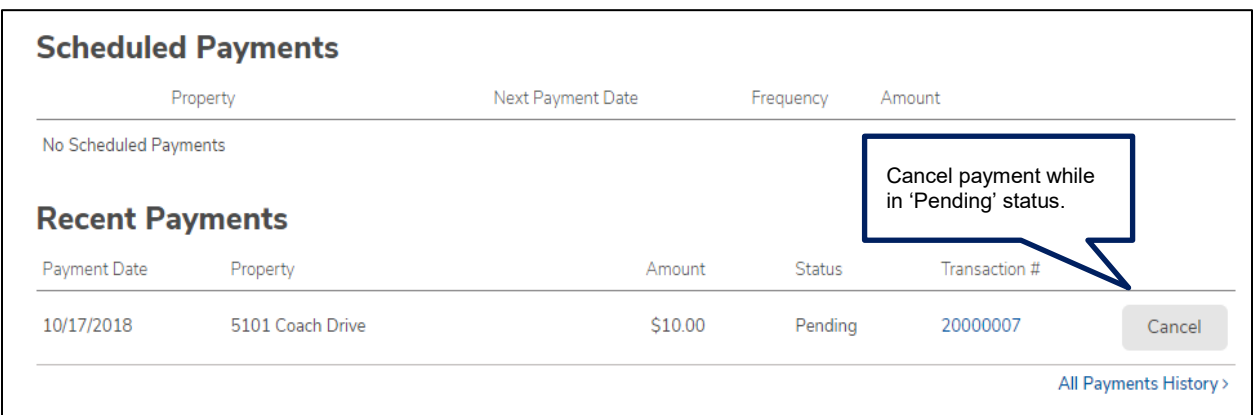

# *Payment Methods*

A user may view or delete any existing payment methods as well as add new methods of payment.

- To add or delete payment methods, click *Payment Methods* from the **User Dashboard.**
- Users can add payment details by selecting *Add Payment Method.* This will require user bank routing and account information.

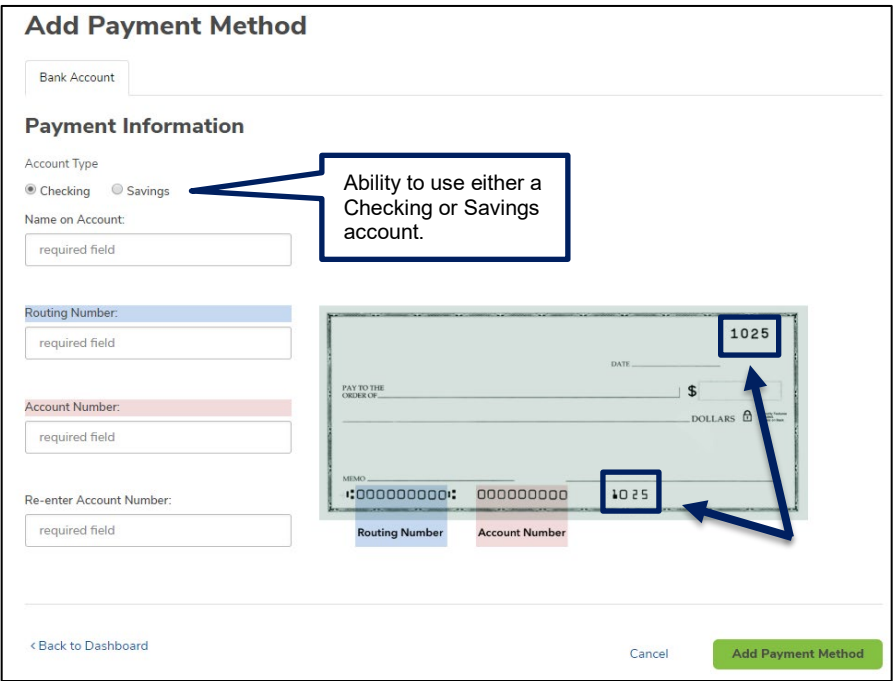

Please be sure that the check number is **not included** when entering the account number. The check number appears at the top right corner of the check and at the end of the account number on the bottom right.

### *Manage My Properties*

- The Homeowner's Online Payment Site Portal allows users to add, edit, or delete a property. Click *My Properties* from the **User Dashboard** to get started.
	- $\circ$  Management Company ID, association ID, property account number are required fields which can be gathered from the coupon, statement or directly from the management company.
	- o Nickname (optional) is used to help differentiate between properties.

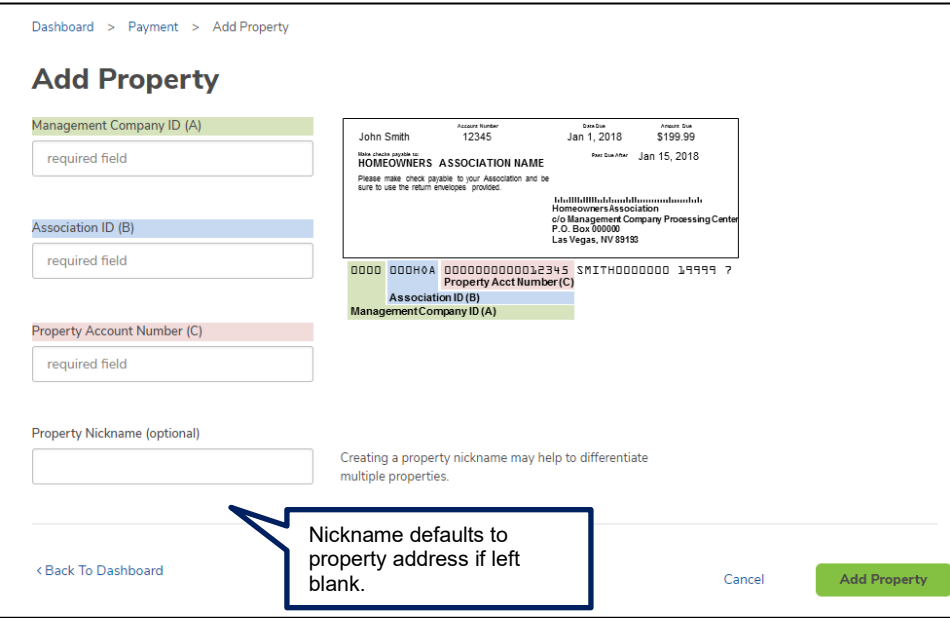

#### *Review Payment History*

- **Payment History** provides the ability to view and search through all transactions, including cancelled and returned payments (also includes one-time payments made outside of the profile using the same email address).
	- $\circ$  Users have the ability to search by property, date, amount, status or transaction number.

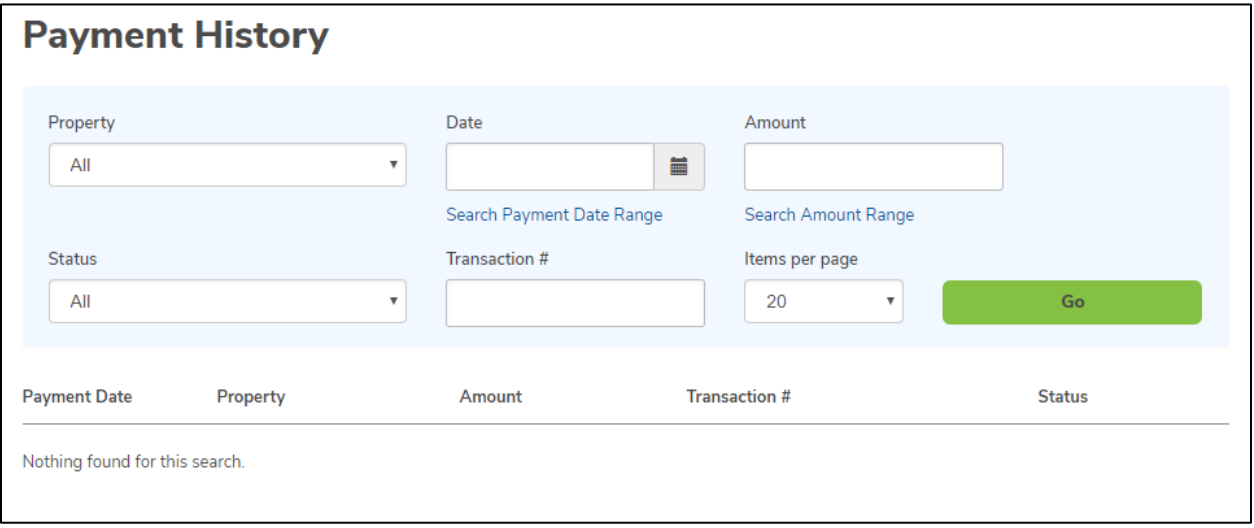

#### *Notifications Overview*

- **Notifications** will reflect the correspondence that has been sent to the email address registered with the profile.
	- o Notifications include: payment reminders, confirmation of payments, return notices, changes made to the profile, password resets, and change in payment schedule.

### *My Profile*

• **My Profile** allows users to edit/update name, phone number, email address and password information.

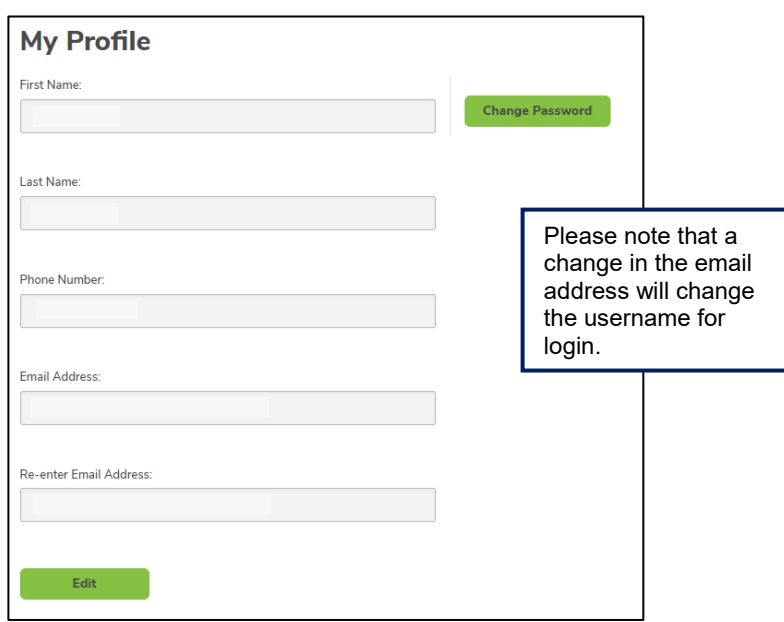